## **Get Report**

- 1. Click on the "DVT" icon on the toolbar
- 2. Check the box to agree with the disclaimer
- 3. Confirm your password to run the report.
- 4. Choose the type of report that you want and click "Get Report" button

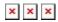